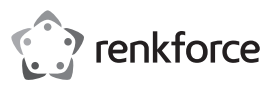

# **Instrukcja obsługi**

# **Kamera USB z autofokusem**

## **Nr zamówienia 2309344**

## **Zastosowanie zgodne z przeznaczeniem**

Ten produkt jest urządzeniem typu plug and play full HD przeznaczonym do prowadzenia rozmów wideo, rozmów konferencyjnych i nagrywania wideo przez komputer. Obsługuje on wideo panoramiczne, posiada wbudowany mikrofon i autofokus oraz może być regulowany pod różnymi kątami.

Produkt przeznaczony jest wyłącznie do użytku w budynkach. Nie należy go używać poza budynkami. Należy bezwzględnie unikać kontaktu z wilgocią, na przykład w łazienkach.

Dokładnie przeczytaj instrukcję obsługi i przechowuj ją w bezpiecznym miejscu do późniejszego użytku.

Aby zachować bezpieczeństwo i przestrzegać użycia zgodnego z przeznaczeniem, produktu nie można przebudowywać i/lub modyfikować. Używanie produktu do celów innych niż opisane może spowodować jego uszkodzenie. Ponadto nieprawidłowe użytkowanie może spowodować zwarcie, pożar, porażenie prądem elektrycznym lub inne zagrożenia. Dokładnie przeczytać instrukcję obsługi i przechowywać ją w bezpiecznym miejscu. Produkt można przekazywać osobom trzecim wyłącznie z dołączoną instrukcją obsługi.

Wyrób ten jest zgodny z ustawowymi wymogami krajowymi i europejskimi. Wszystkie nazwy firm i produktów są znakami handlowymi ich właścicieli. Wszystkie prawa zastrzeżone.

## **Zawartość opakowania**

• Kamera USB • Instrukcja obsługi

#### **Aktualne instrukcje obsługi**

Można pobrać najnowszą instrukcję obsługi z witryny www.conrad.com/ downloads lub zeskanować przedstawiony kod QR. Postępować zgodnie z instrukcjami wyświetlanymi na stronie internetowej.

## **Wyjaśnienie symboli**

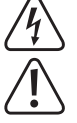

Symbol pioruna w trójkącie jest używany, jeśli istnieje ryzyko dla zdrowia, np. z powodu porażenia prądem elektrycznym.

Symbol z wykrzyknikiem w trójkącie służy do podkreślenia ważnych informacji w niniejszej instrukcji obsługi. Zawsze uważnie czytaj te informacje.

Symbol strzałki sygnalizuje specjalne informacje i wskazówki związane z obsługą.

## **Instrukcje bezpieczeństwa**

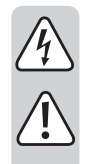

**Należy dokładnie przeczytać niniejszą instrukcję obsługi, a zwłaszcza przestrzegać zaleceń dotyczących bezpieczeństwa. Producent nie ponosi odpowiedzialności za zranienie lub zniszczenie mienia wynikające z ignorowania zaleceń dotyczących bezpieczeństwa i prawidłowego użytkowania, zamieszczonych w niniejszej instrukcji obsługi. W takich przypadkach wygasa rękojmia/gwarancja.**

#### **a) Ogólne informacje**

- Urządzenie nie jest zabawką. Należy przechowywać je w miejscu niedostępnym dla dzieci i zwierząt domowych.
- Nie wolno pozostawiać materiałów opakowaniowych bez nadzoru. Mogą one stanowić niebezpieczeństwo dla dzieci w przypadku wykorzystania ich do zabawy.
- Chronić urządzenie przed ekstremalnymi temperaturami, bezpośrednim światłem słonecznym, silnymi wstrząsami, wysoką wilgotnością, wilgocią, palnymi gazami, oparami i rozpuszczalnikami.
- Nie wolno poddawać produktu naprężeniom mechanicznym.
- Jeżeli nie ma możliwości bezpiecznego użytkowania produktu, należy zrezygnować z jego użycia i zabezpieczyć go przed przypadkowym użyciem. Nie można zagwarantować bezpiecznego użytkowania produktu, który:
- nosi widoczne ślady uszkodzeń,
- nie działa prawidłowo,
- był przechowywany przez dłuższy czas w niekorzystnych warunkach lub
- został poddany poważnym obciążeniom związanym z transportem.
- Z produktem należy obchodzić się ostrożnie. Wstrząsy, uderzenia lub upadek nawet z niewielkiej wysokości może spowodować uszkodzenia produktu.
- W przypadku jakichkolwiek wątpliwości dotyczących obsługi, bezpieczeństwa lub podłączania urządzenia należy skonsultować się ze specjalistą.
- Konserwacja, modyfikacje i naprawy powinny być wykonywane wyłącznie przez technika lub autoryzowane centrum serwisowe.
- W przypadku jakichkolwiek pytań, na które nie można odpowiedzieć na podstawie tej instrukcji obsługi, należy skontaktować się z naszym działem wsparcia lub pracownikiem technicznym.

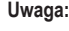

 $\epsilon$ 

- Aby uniknąć uszkodzenia komponentów, nie należy próbować otwierać ani naprawiać płytki drukowanej bez fachowej pomocy.
- Na zasięg działania mogą mieć wpływ czynniki środowiskowe i pobliskie źródła zakłóceń.
	- Właściwe użytkowanie pomaga przedłużyć żywotność kamera.

#### **b) Podłączone urządzenia**

• Należy również przestrzegać instrukcji bezpieczeństwa i obsługi innych urządzeń podłączonych do produktu.

## **Elementy obsługi i wymiary**

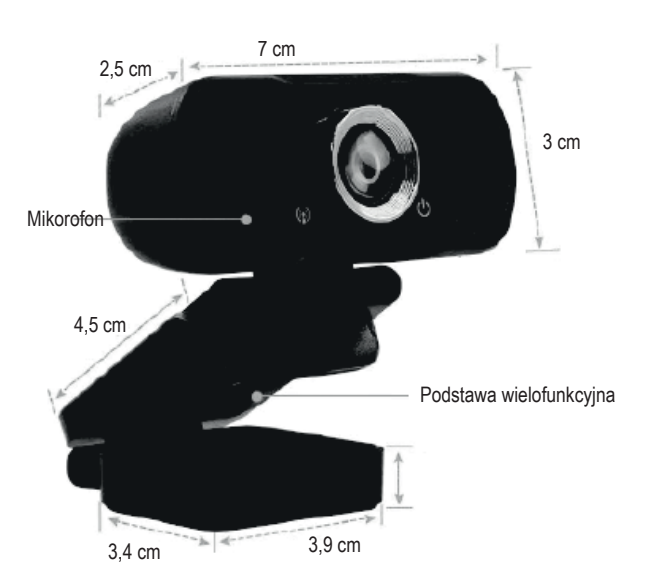

# **Obsługa**

#### **a) Technologia Plug and Play**

- Kamera jest urządzeniem "plug and play". Aby korzystać z kamery internetowej, należy podłączyć ją do komputera za pomocą kabla USB 2.0 lub USB 3.0. Uwaga: Ustawienia kamery internetowej zależą od konkretnego oprogramowania, które jest używane do prowadzenia rozmowy wideo, rozmowy konferencyjnej lub nagrywania wideo (patrz przykład poniżej):
- Aby używać tej kamery internetowej ze **Skype**, przejdź **Settings** (Ustawienia), a następnie **Audio &Video** (Audio i wideo). Na liście rozwijanej **Camera** (Kamera) wybierz **UVC Camera** (Kamera UVC). Aby korzystać ze wbudowanego mikrofonu kamery internetowej, przejdź do listy rozwijanej **Microphone** (Mikrofon) i wybierz **Capture Input terminal (USB Audio Device).** [Terminal przechwytywania danych wejściowych (urządzenie audio USB)]

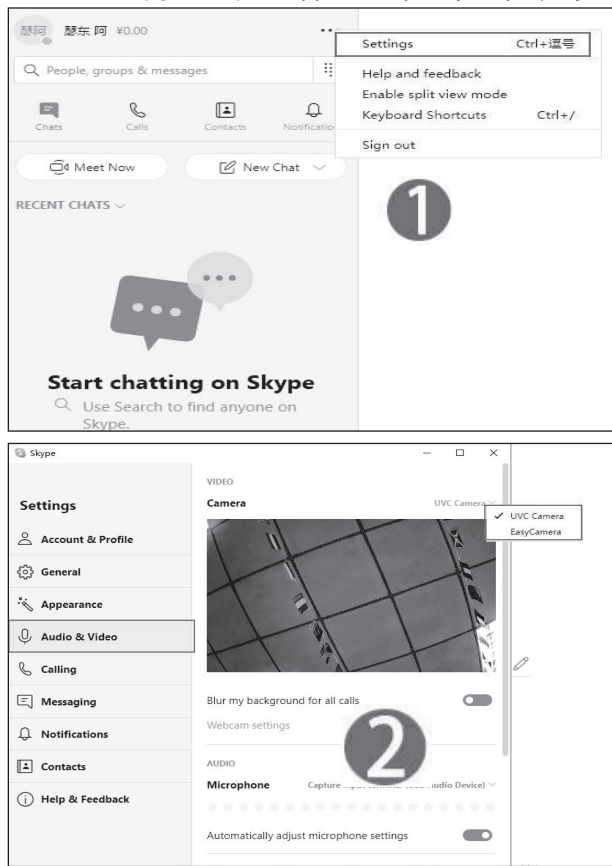

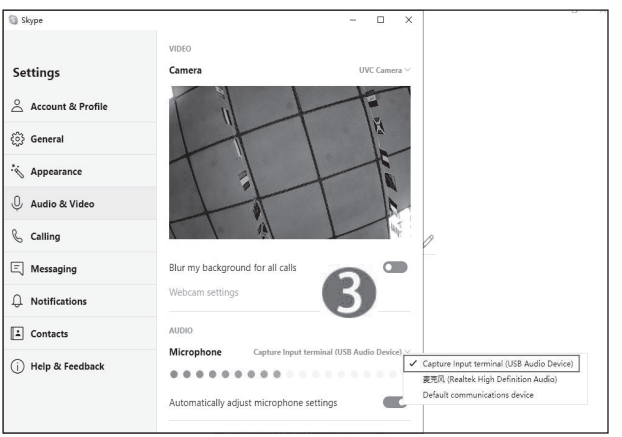

## **b) Ustawienia kamery internetowej**

- Aby korzystać z zaawansowanych ustawień kamery internetowej, zalecamy zainstalowanie oprogramowanie **Potplayer**.
- Pobierz (https://potoplayer.en.softonic.com/) i zainstaluj **Potplayer**.
- Otwórz **Potplayer** i przejdź do głównego menu rozwijanego. Kliknij **Open** (Otwórz) i wybierz **Device Settings** (Ustawienia urządzenia). Na karcie **Webcam** (Kamera internetowa) sprawdź, czy opcja **Video capture device** (Urządzenie do przechwytywania obrazu) jest ustawione na **UVC Camera** (Kamera UVC), a **Audio capture device** (Urządzenie do przechwytywania dźwięku) jest ustawione na **WASAPI – Capture Input Terminal (USB Audio Device)** [WASAPI – terminal przechwytywania danych wejściowych (urządzenie audio USB)].

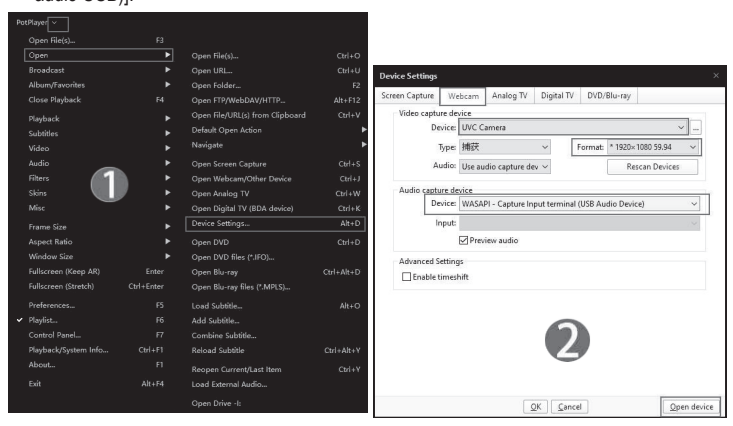

• Kliknij **Open device** (Otwórz urządzenie), aby przejść do bardziej zaawansowanych ustawień i opcji kamery internetowej.

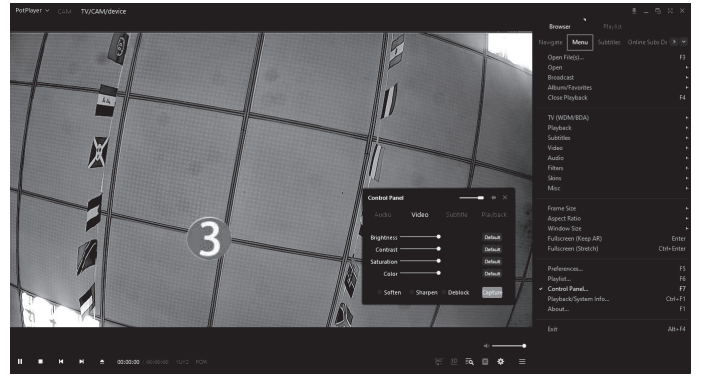

### **c) Rozwiązywanie problemów**

## **Dlaczego nie widzę obrazu kamery internetowej, gdy jest ona podłączona do komputera?**

• Sprawdź, czy wskaźnik zasilania kamery internetowej świeci się na czerwono. Jeśli nie świeci się na czerwono, spróbuj użyć innego kabla USB.

## **Dlaczego obraz kamery internetowej różni się od ustawionego przeze mnie?**

• Upewnij się, że wybrana jest kamera internetowa UVC Camera (Kamera UVC), jeżeli do komputera podłączonych jest więcej niż jedna kamera internetowa.

### **Dlaczego dźwięk nie jest rejestrowany przez mikrofon kamery internetowej?**

• Upewnij się, że wybrany jest WASAPI-Capture Input Terminal (WASAPI – terminal przechwytywania danych wejściowych) jest wybrany, jeśli do komputera podłączono więcej niż jeden mikrofon.

## **Dlaczego rozdzielczość kamery internetowej jest pokazana jako 1280 × 720p zamiast 1920 × 1080p?**

Niektóre programy nie obsługują kamer internetowych 1920 x 1080p i automatycznie wybierają najlepszą obsługiwaną rozdzielczość.

# **Konserwacja i czyszczenie**

- Przed czyszczeniem odłączyć produkt od zasilania
- Nie używać agresywnych środków czyszczących i nie przecierać urządzenia alkoholem ani innymi rozpuszczalnikami chemicznymi, ponieważ może to spowodować uszkodzenie obudowy i nieprawidłowe działanie urządzenia.
- Czyść urządzenie suchą, niestrzępiącą się ściereczką.

## **Deklaracja zgodności (DOC)**

My, Conrad Electronic SE, Klaus-Conrad-Straße 1, D-92240 Hirschau, deklarujemy że produkt ten jest zgodny z postanowieniami Dyrektywy 2014/53/UE.

Pełny tekst deklaracji zgodności UE jest dostępny pod następującym adresem internetowym: www.conrad.com/downloads

Proszę wprowadzić numer produktu w pole wyszukiwania; następnie można ściągnąć deklarację zgodności UE w dostępnych językach.

# **Utylizacja**

# **a) Produkt**

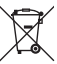

Urządzenia elektroniczne mogą być poddane recyklingowi i nie zaliczają się do odpadów z gospodarstw domowych. Po zakończeniu eksploatacji produkt należy zutylizować zgodnie z obowiązującymi przepisami prawnymi.

W ten sposób użytkownik spełnia wymogi prawne i ma swój wkład w ochronę środowiska.

### **Dane techniczne**

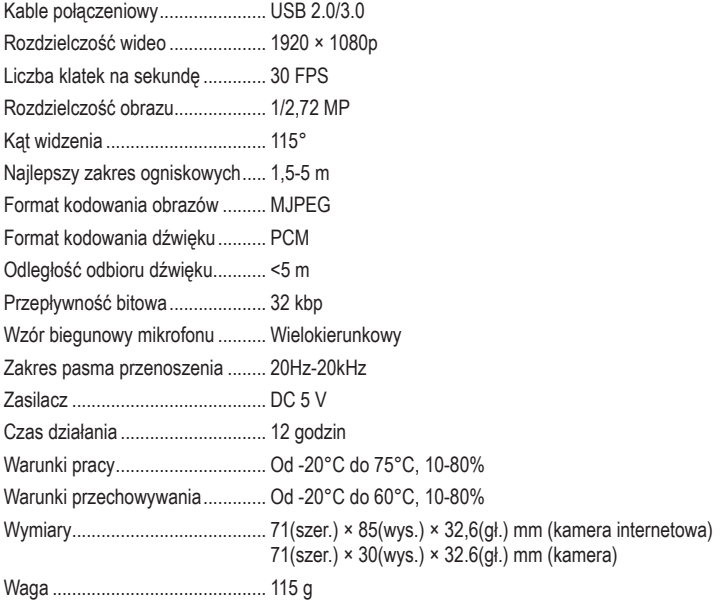

Publikacja opracowana przez firmę Conrad Electronic SE, Klaus-Conrad-Str. 1, D-92240 Hirschau (www.conrad.com) Wszystkie prawa, włączając w to tłumaczenie, zastrzeżone. Reprodukowanie w jakiejkolwiek formie, kopiowanie, tworzenie mikrofilmów lub przechowywanie za pomocą urządzeń elektronicznych do przetwarzania danych jest zabronione bez pisemnej zgody wydawcy. Przedrukowywanie, także częściowe, jest zabronione. Publikacja ta odzwierciedla stan techniczny urządzeń w momencie druku.

Copyright 2020 by Conrad Electronic SE. \*2309344\_v2\_1120\_02\_DS\_m\_PL\_(1)